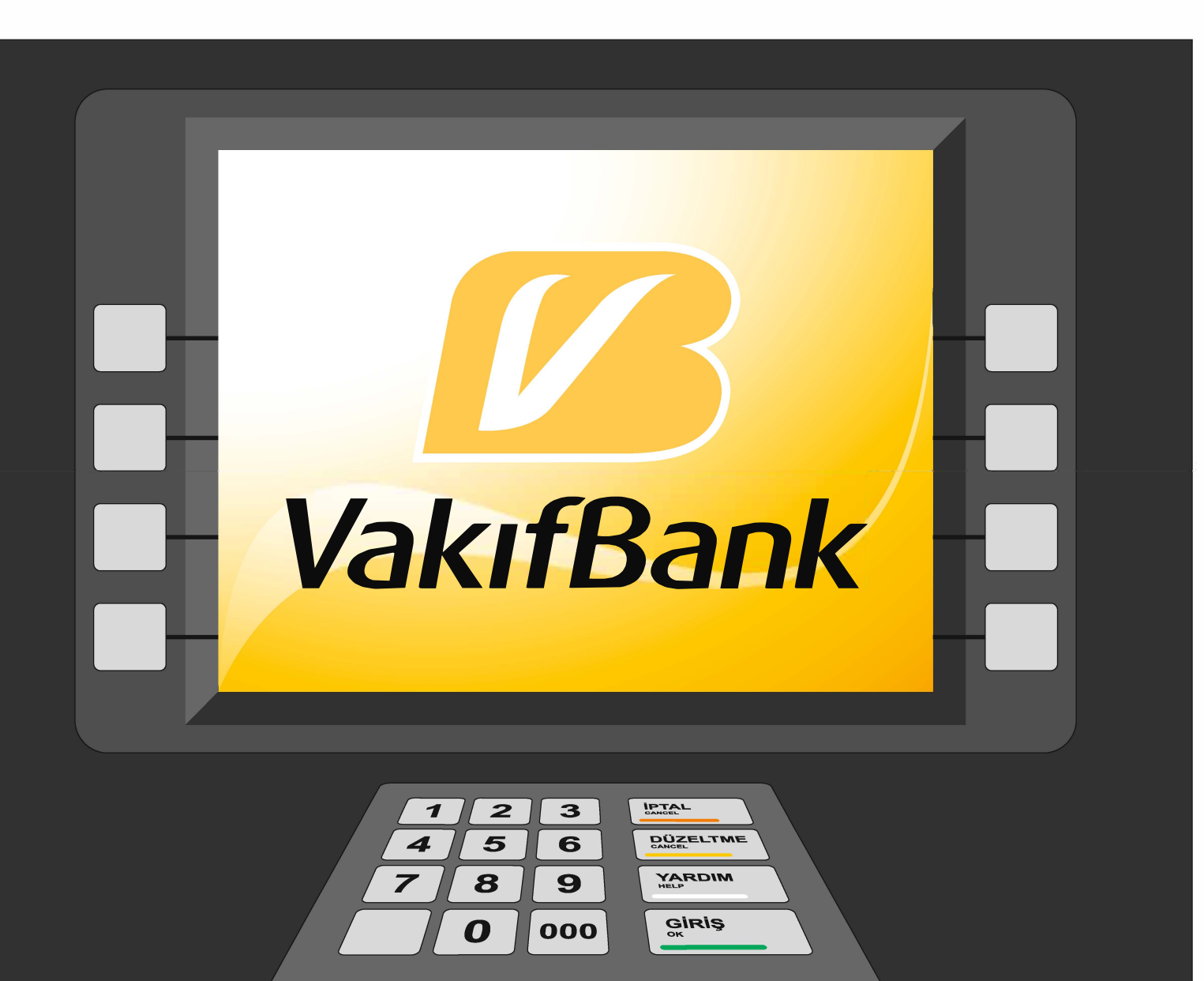

**Hükümlü ve Tutuklu Hesabına Para Yatırma İşlemi Vakıfbank ATM'leri Üzerinden Yapılmaktadır.** 

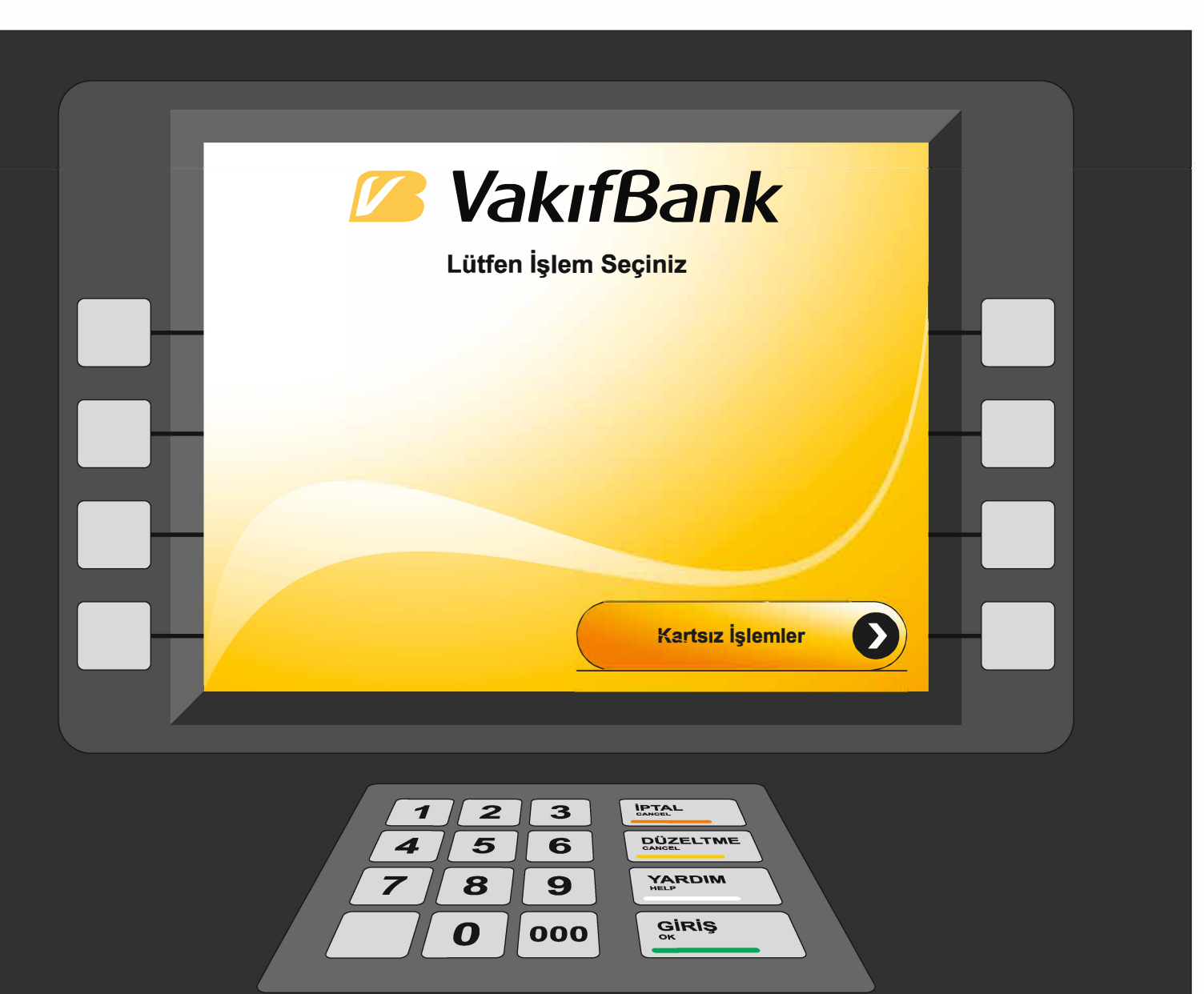

Vakıfbank Bankamatiğindeki **"GİRİŞ"**  tuşuna basınız.

#### Açılan pencereden **"KARTSIZ İ Ş LEMLER"**  tu şuna b a sınız.

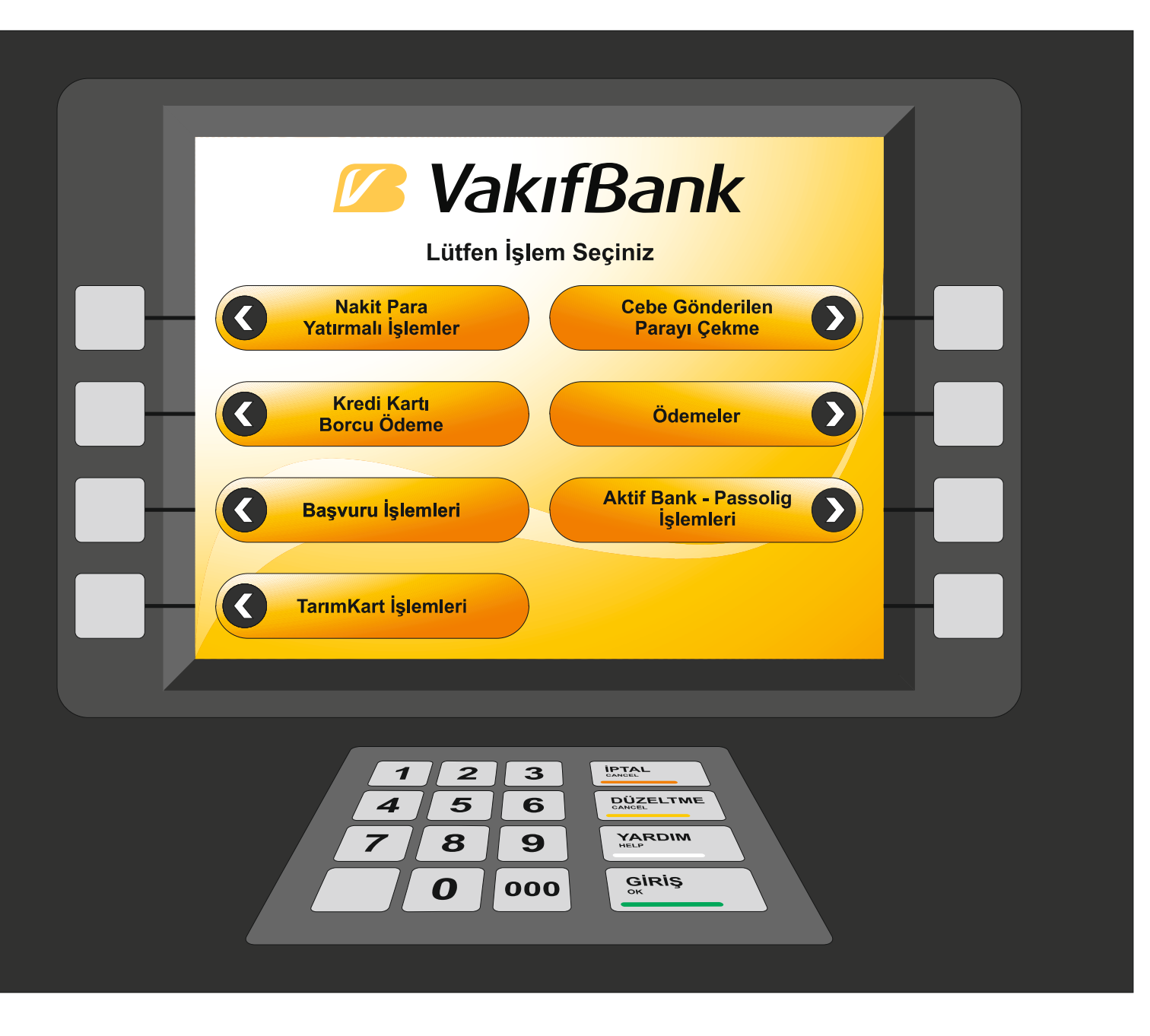

Açılan pencereden "Nakit Para Yatırmalı İşlemler" tuşuna basınız.

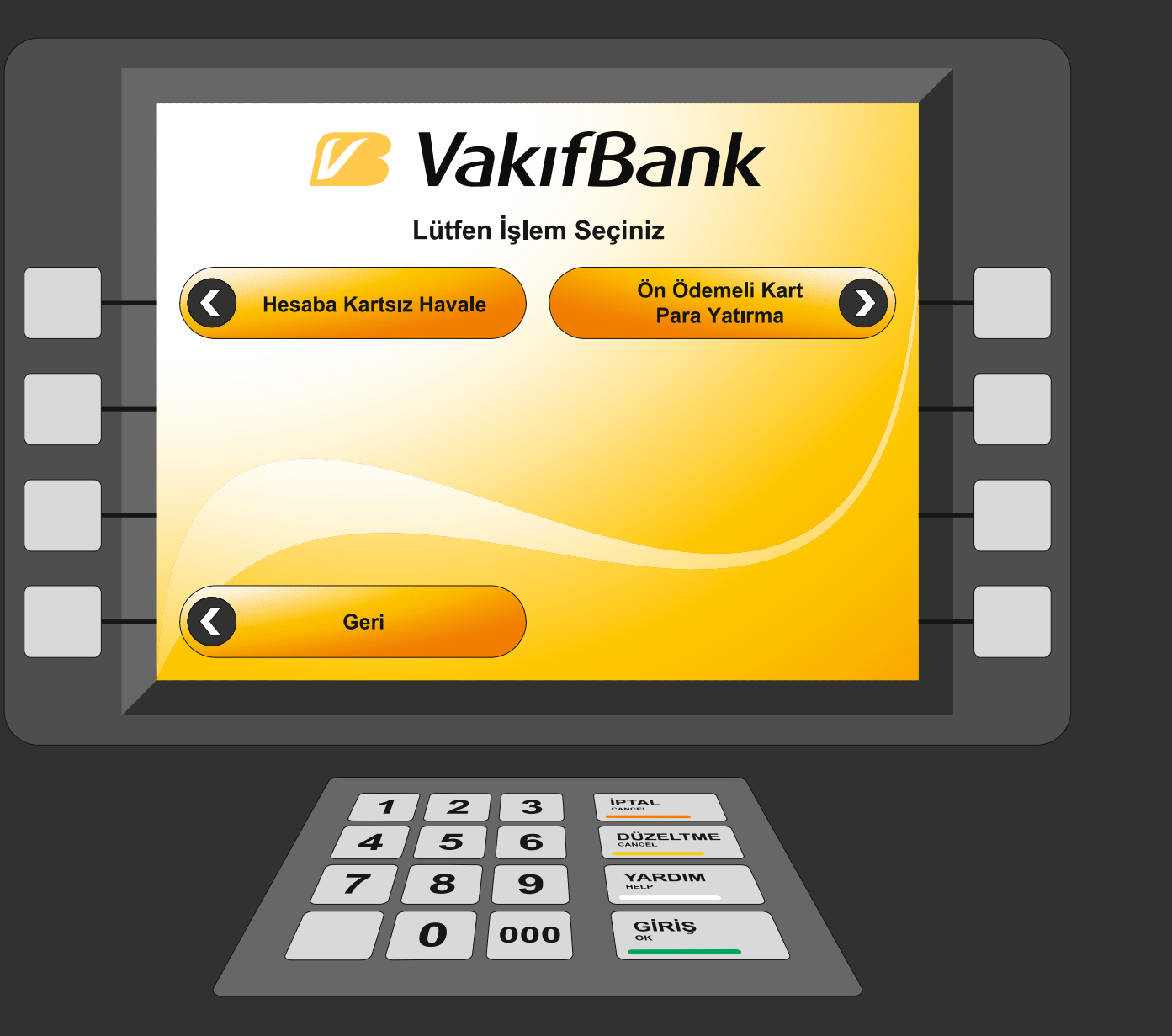

Açılan pencereden "Ön Ödemeli Kart Para Yatırma" tuşuna basınız.

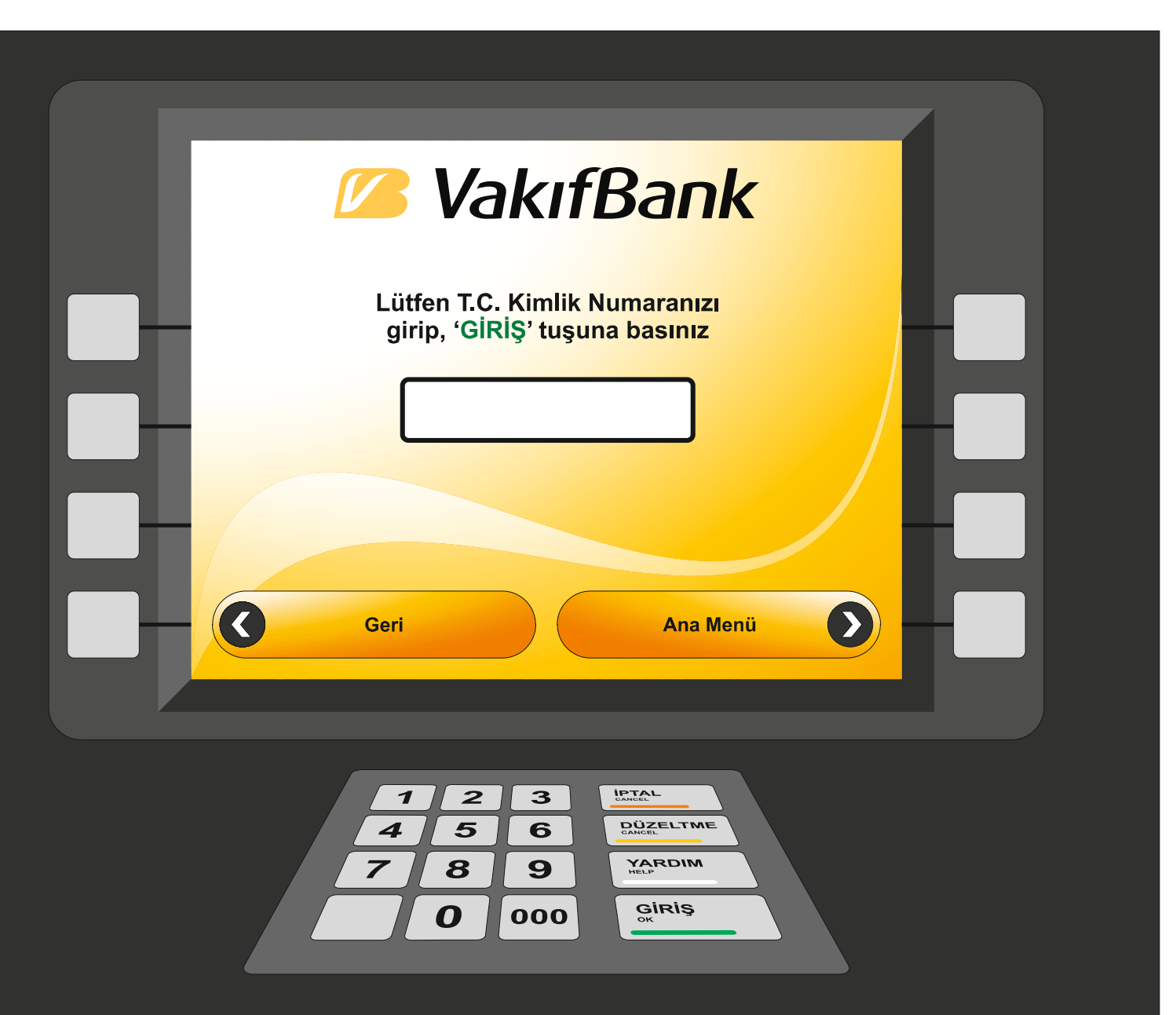

Açılan pencerede Kendi "T.C. Kimlik Numaranızı" yazarak " GİRİŞ " tuşuna basınız.

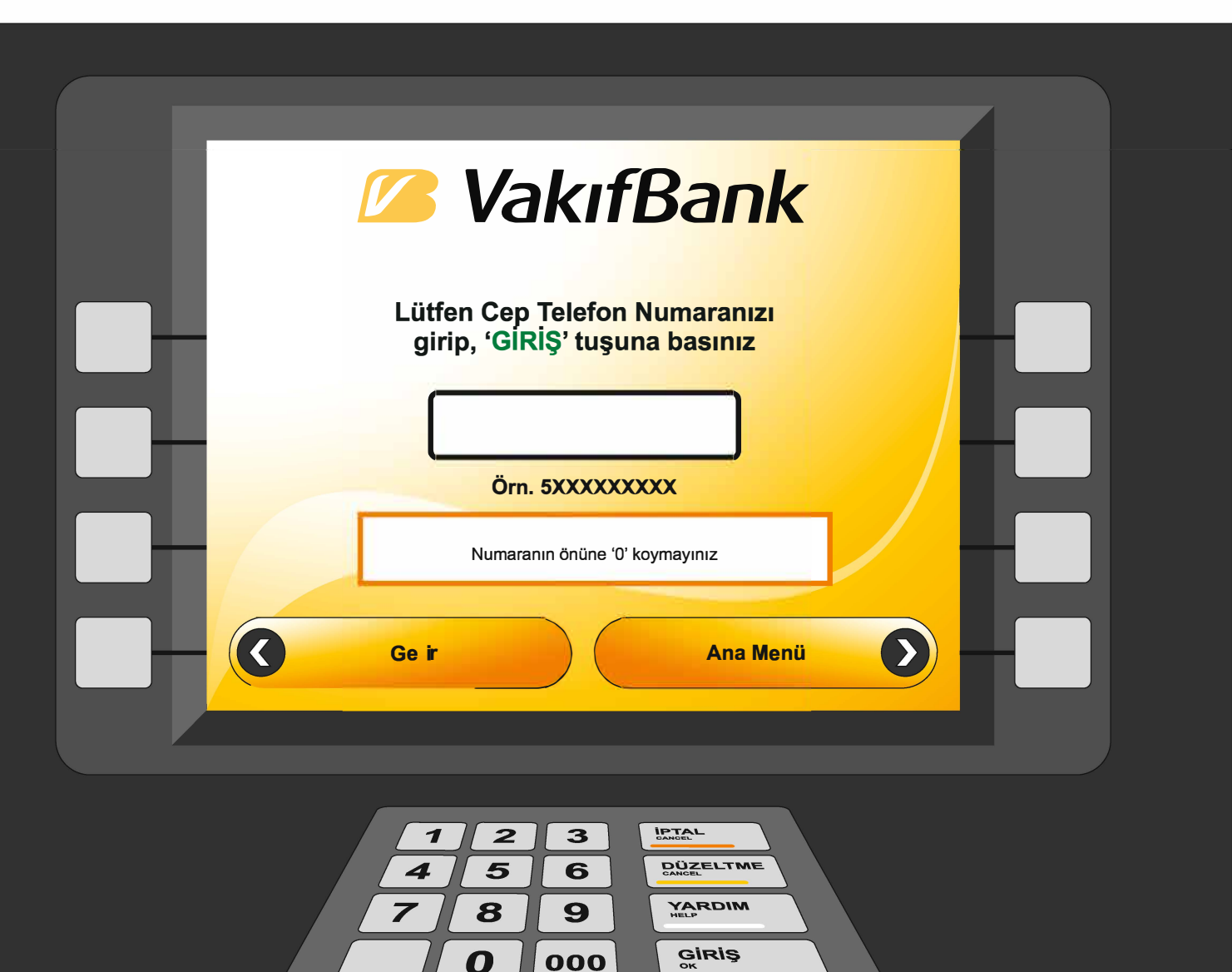

Açı lan pencerede **"Cep Telefon Numaranızı"** yazarak **"GİRİŞ** "tuşuna basınız.

Cep telefon numaranızı yazarken başına "O" koymayınız.

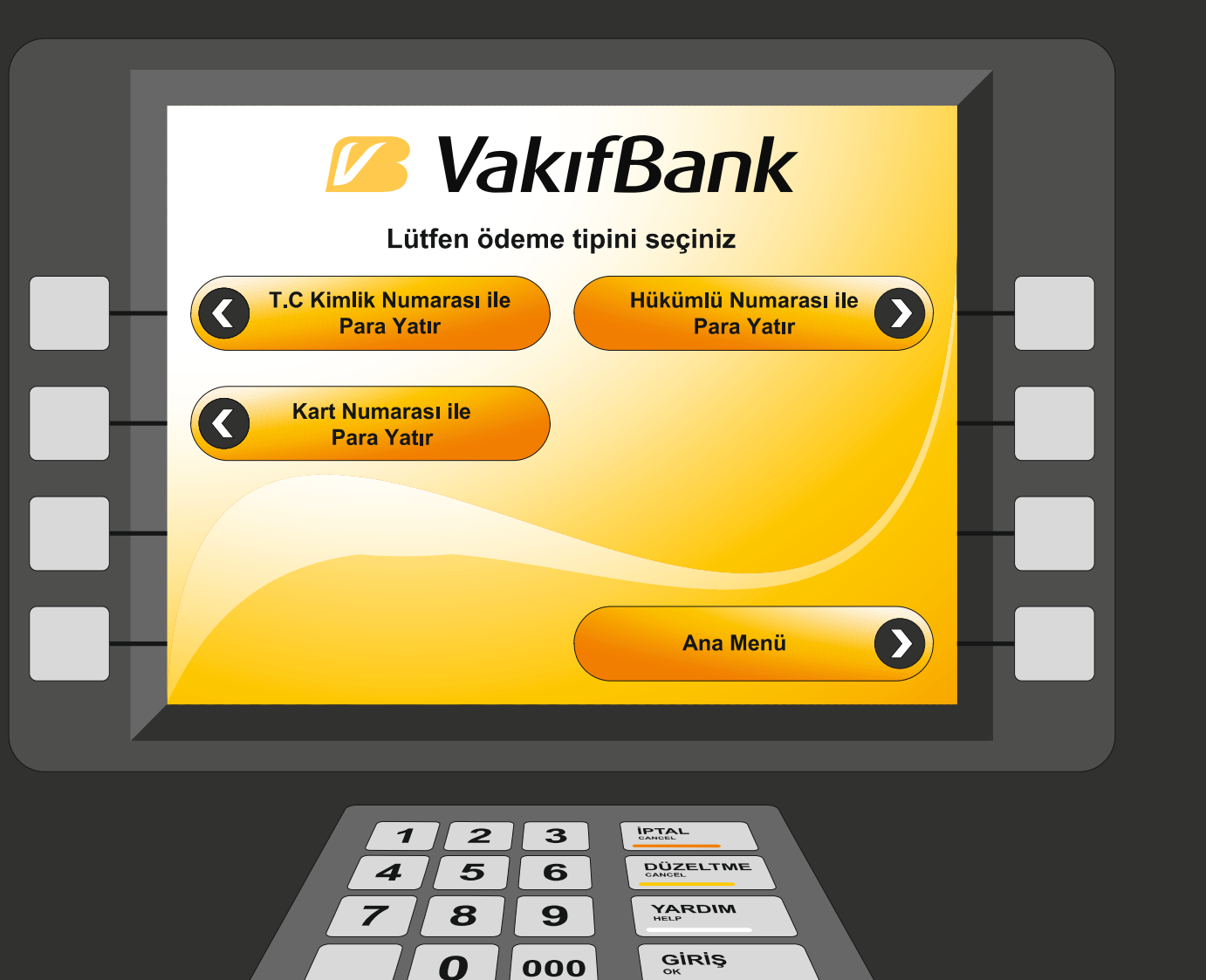

Açılan pencereden

"T.C Kimlik Numarası ile Para Yatır"

"Kart Numarası ile Para Yatır"

"Hükümlü Numarası ile Para Yatır"

Seçeneklerinden hangisi ile para yatırılacak ise ilgili seçeneğin tuşuna basınız.

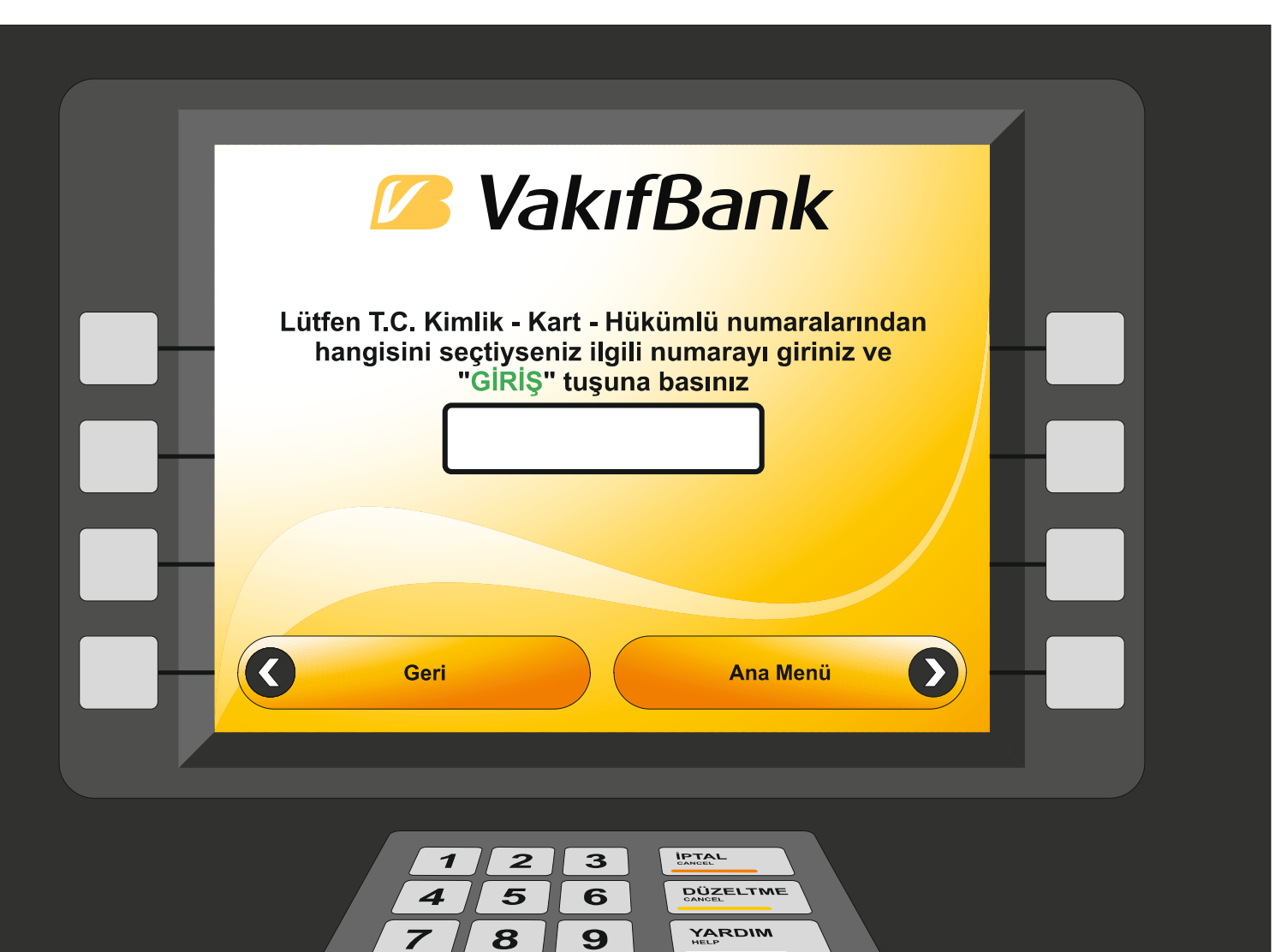

**GIRIS** 

000

O

## 7.Adım

"T.C Kimlik Numarası ile Para Yatır" seçildiyse Hükümlü/Tutukluya ait 11 haneli T.C Kimlik numarasını

"Kart Numarası ile Para Yatır" seçildiyse 16 haneli Kart numarasını

"Hükümlü Numarası ile Para Yatır" seçildiyse Hükümlü/Tutukluya ait 8-9 haneli hükümklü numarası girilip

" GİRİŞ " tuşuna basılır.

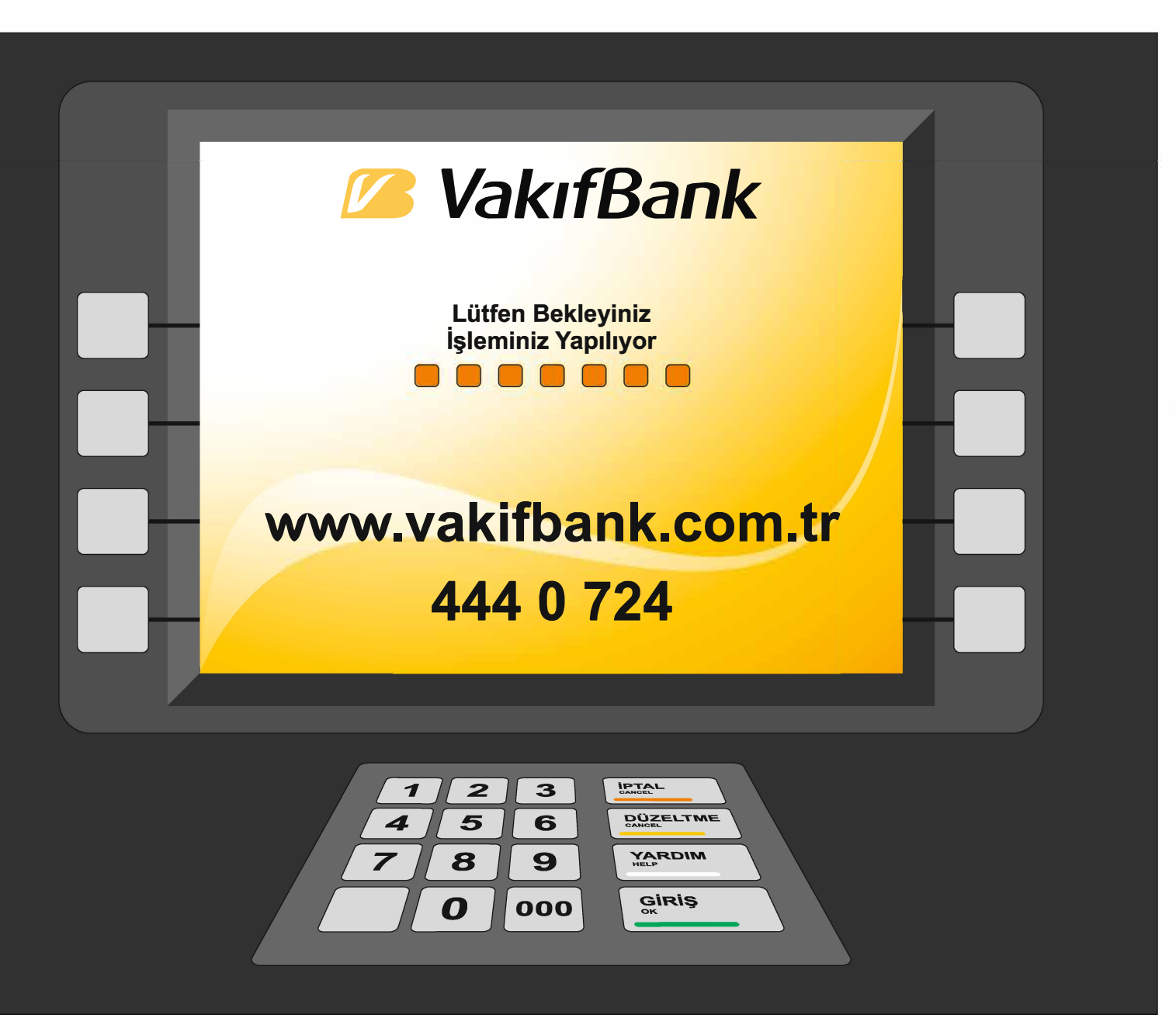

#### Lütfen Bekleyiniz...

Bu ekranda para yatırma işlemi için girilen bilgiler banka tarafından kontrol edilir.

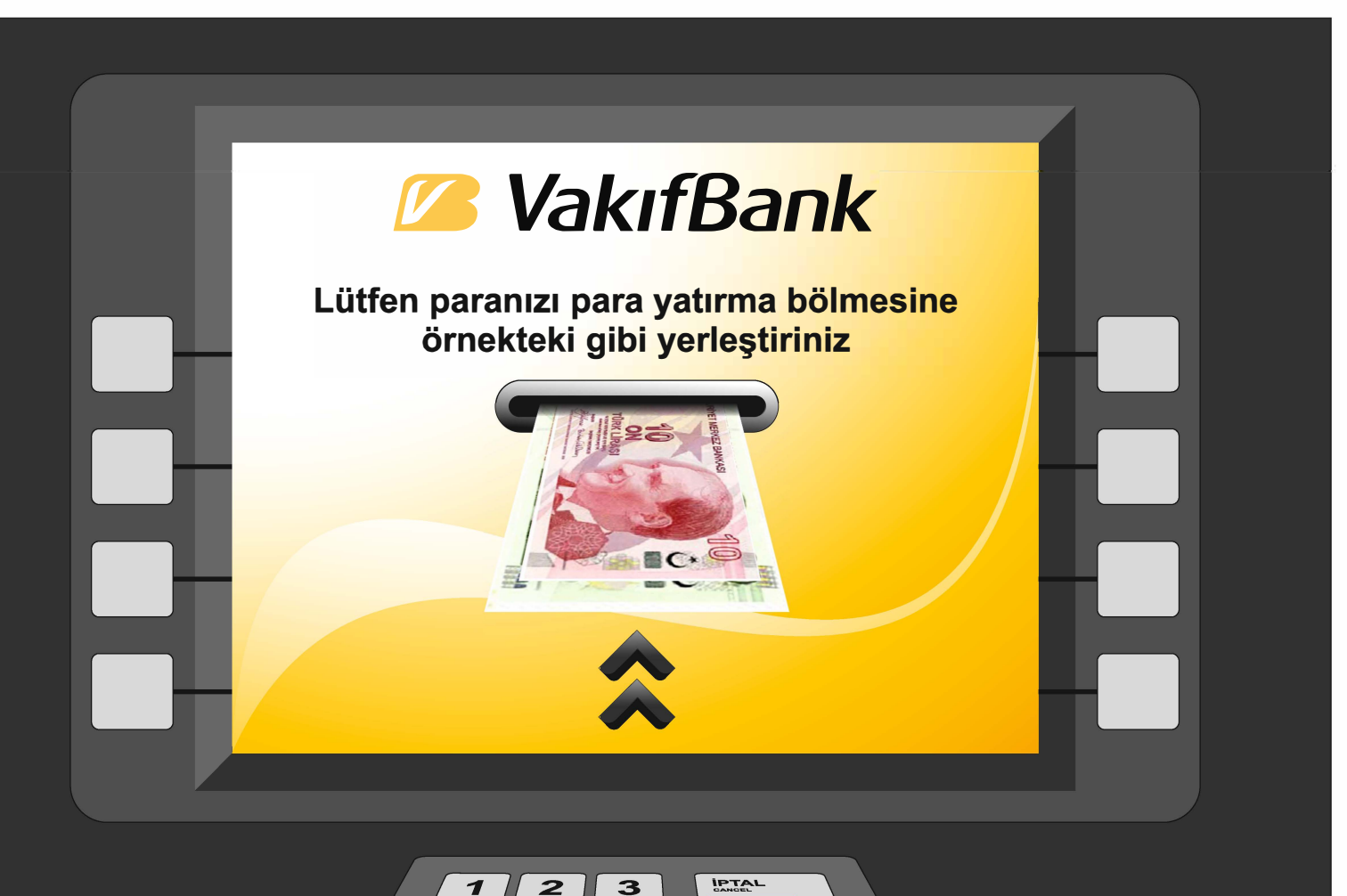

 $\overline{\mathbf{5}}$ 

8

4

7

 $\overline{6}$ 

 $\boldsymbol{9}$ 

000

**DÜZELTME** 

YARDIM

**GIRIS** 

#### **8.Adım**

Yatırmanız gereken parayı bankamatiğin para yatırma haznesine ekranda gösterildiği gibi yerleştiriniz.

**Para sayma işlemi tamamlanınca ekranda yatırılacak tutar gözükecektir.** 

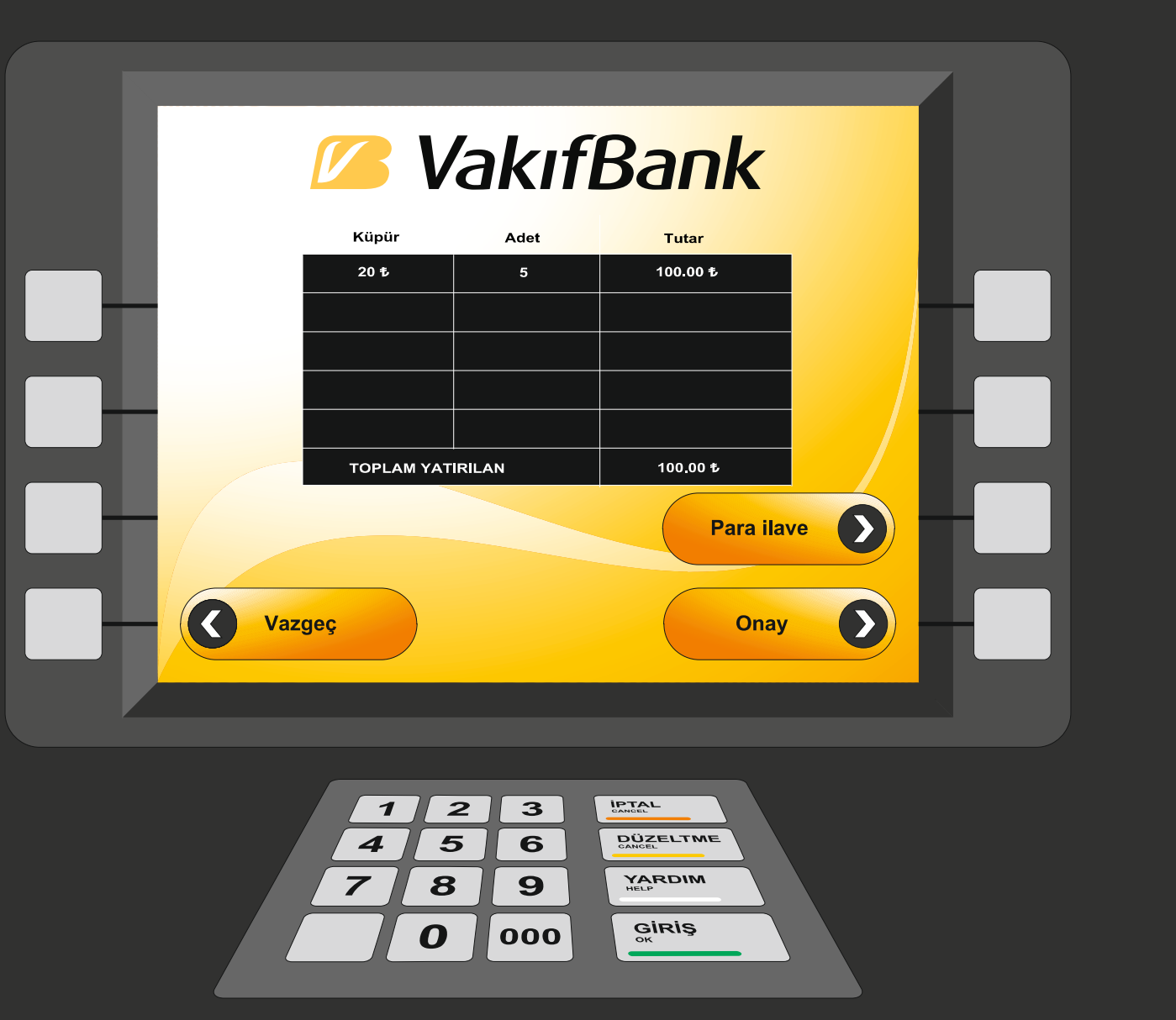

Açılan pencereden yatırılan para miktar ve adetleri kontrol edilerek herhangi bir hata yoksa "Onay" butonuna basılır. Onaya basıldıktan sonra paranın yatırılacağı kişiye ait bilgiler gözükecektir.

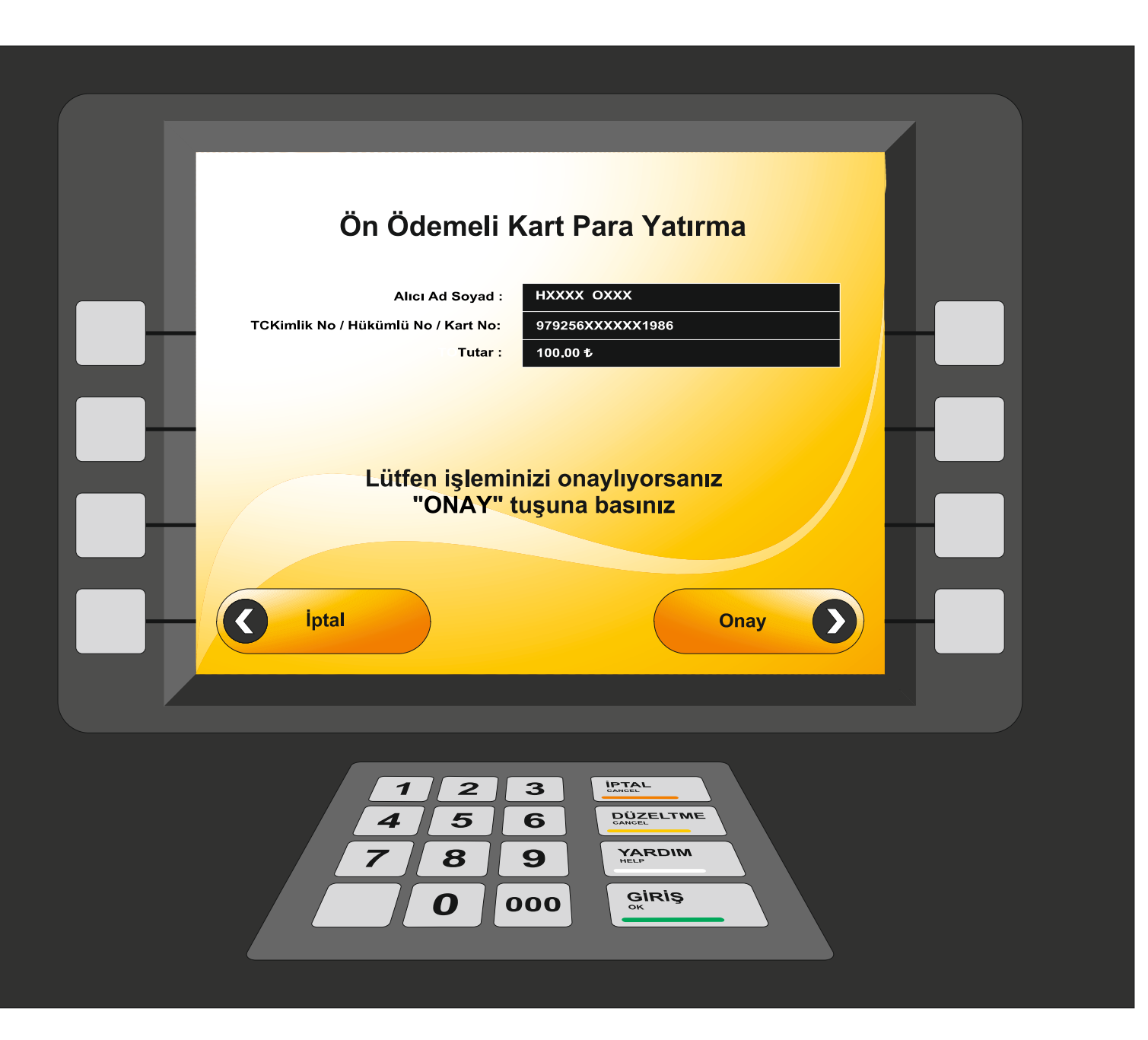

Açılan pencereden Para yatırılan kişinin Ad Soyad bilgilerinin baş harfleri ve kart numarasının bazı rakamları gözükecektir bunlar kontrol edilerek her hangi bir yanlışlık yoksa tekrar " Onay " tuşuna basınız.

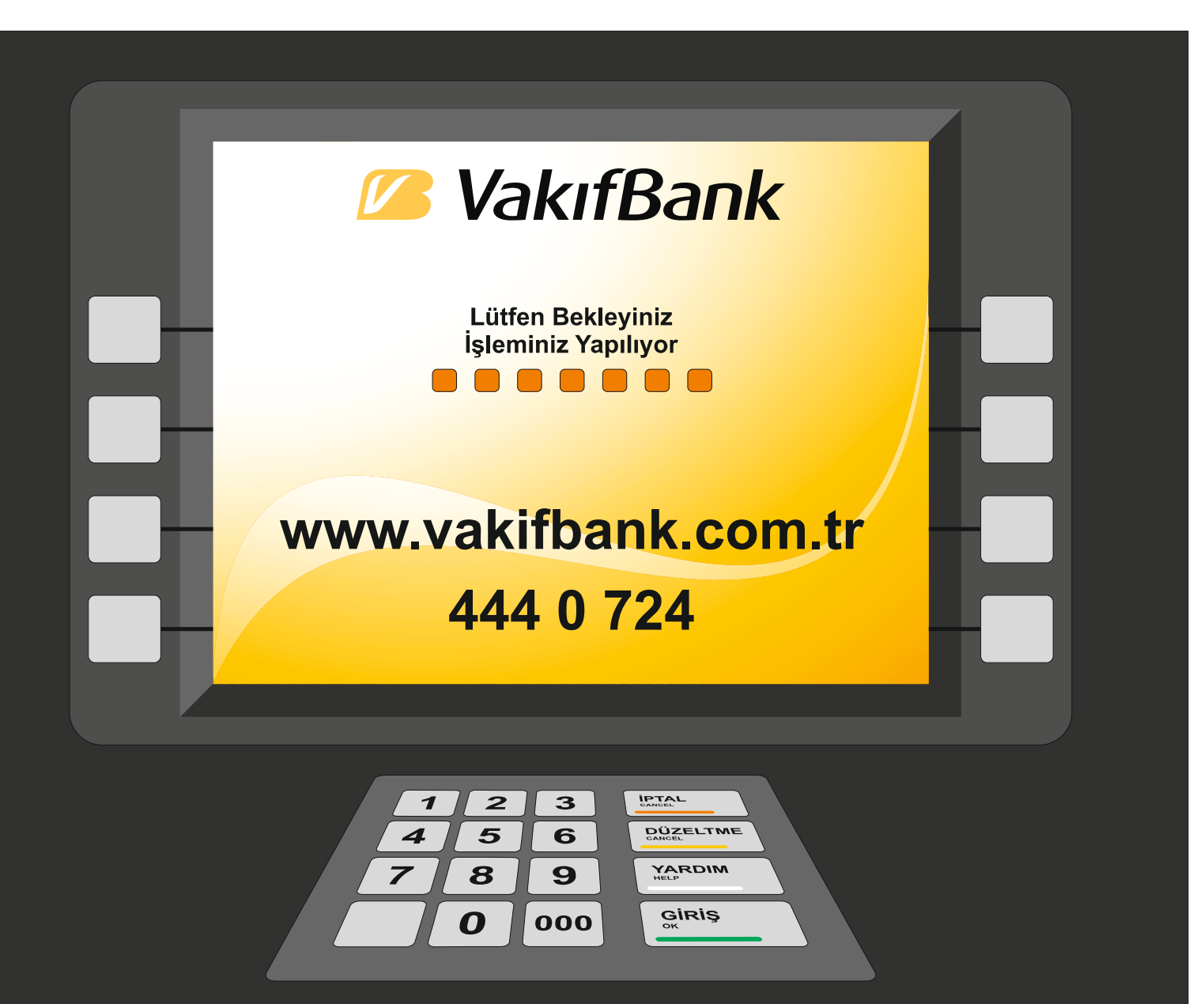

#### Lütfen Bekleyiniz...

Bu ekranda para yatırma işlemi tamamlanacaktır. İşleminizi tamamlanmıştır uyarısı görmeden ATM'den ayrılmayınız.

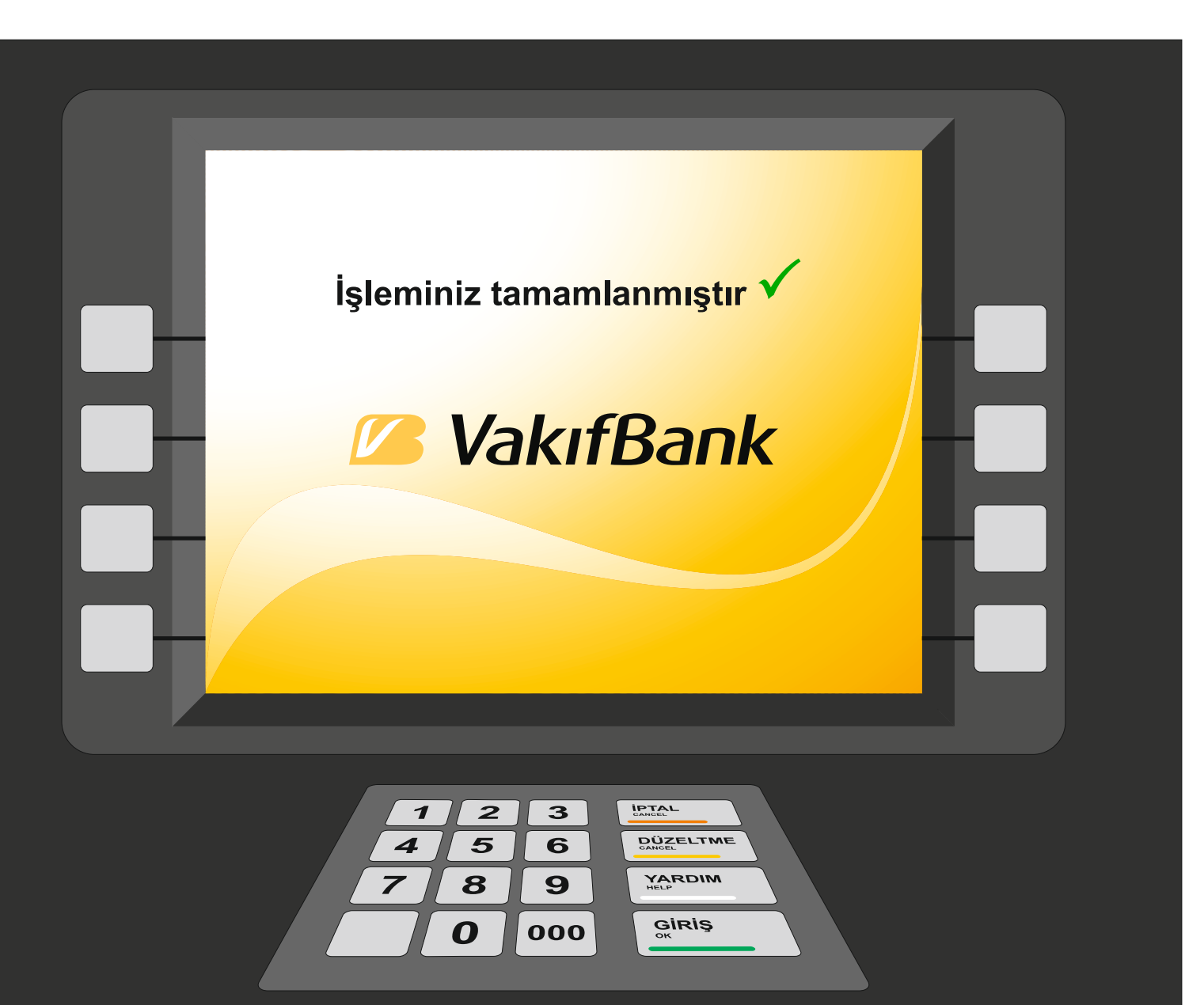

İşleminizi tamamlanmıştır $\sqrt{}$ uyarısı ekranda gözüktüğünde para yatırma işlemi tamamlanmıştır.